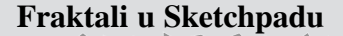

*Ljubica Ba´ci´c* <sup>1</sup> *, Vojislav Dura - ckovi´ ˇ c*<sup>2</sup>

## **Rijec dvije o fraktalima ˇ**

Fraktalna geometrija relativno je mlada matematička teorija i mnogi "laici" ostali su oduševljeni njome. Geometrijska interpretacija fraktala približila je ljudskom oku detalje koje priroda stvara svuda oko nas. Od listova paprati, plodova cvjetače do razvedenosti morskih obala, primjeri su kako je fraktalna geometrija dio prirode.

Što je to fraktal? Mnogo je definicija o istome, a kako želimo da na intuitivnoj razini shvatite o čemu se radi, reći ćemo da je fraktal objekt čijim povećanjem se otkriva sve veća i veća složenost. Fraktale vrlo lijepo opisuje svojstvo samosličnosti. Samosličan objekt je točno ili aproksimativno sličan dijelu sebe, tj. cjelina ima isti oblik kao jedan ili više dijelova. Primijetite upravo svojstvo samosličnosti na brokuli.

Ponajveći doprinos razvoju fraktalne geometrije dao je Benoit Mandelbrot (1924.– 2010.), matematičar poljskog porijekla koji se školovao u Francuskoj. Godine 1979. pomoću IBM-ovih računala pokušao je stvoriti svojevrstan katalog fraktala tzv. Julia skupova.

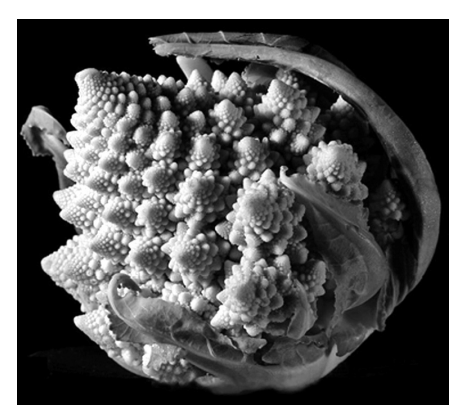

*Slika 1. Brokula.*

Nakon toga, gotovo uzajamno fraktali su obogatili računalnu grafiku, koja je matematičku teoriju približila ljudima vizualnom interpretacijom ovih neobično lijepih i tajanstvenih oblika. Vođeni tom idejom nastojali smo jednim softverom dinamičke geometrije *Sketchpad* pokazati kako i sami, kroz nekoliko jednostavnih iteracija, možete konstruirati mnoge fraktale.

Sketchpad je računalni softverski program kojim se mogu istraživati i vizualizirati matematički koncepti te konstruirati matematički i znanstveni modeli. U članku smo predstavili tri poznata fraktala: Kochova krivulja, Trokut Sierpinskog, Pitagorino stablo.

## **Kochova krivulja**

Helge von Koch je švedski matematičar, koji je 1904. godine predstavio ono što se danas naziva Kochova krivulja. Spojimo li zajedno tri odgovarajući rotirane kopije Kochove krivulje, dobit ćemo lik koji se naziva Kochova pahuljica ili Kochov otok. Ova

 $^1$ Učitelj matematike u Osnovnoj školi Nikole Andrića, Vukovar, e-pošta:  $1$ jubica.bacic@skole.hr

<sup>&</sup>lt;sup>2</sup> Učitelj matematike u Osnovnoj školi Negoslavci, Negoslavci, e-pošta: vojislav.djurackovic@gmail.com

krivulja dosta podsjeća na razvedenost obale što je direktna primjena fraktala prilikom računanja duljine kopna, granica i sl. Kochova krivulja nastaje iteracijom generatora (motiva). Opisimo kako se primjenom softvera Sketchpad konstruira Kochova krivulja. ˇ

Najprije konstruirajmo dužinu  $\overline{AB}$  koju ćemo podijeliti na tri jednaka dijela. To možemo učiniti na više načina, mi smo koristili dilataciju točke *B* u odnosu na točku A. Označimo točku A kao središte (označimo točku A → *Transformacije* −→ *Dilatirajte*...). Dilatiramo točku *B* oko središta *A* za koeficijent  $\frac{1}{3}$ , a zatim za  $\frac{2}{3}$ , čime se dobije podijeljena dužina kao na slici 3. Iznad središnjih točaka konstruirat ćemo jednakostraničan trokut, možemo oko točke C rotirati točku *D* za 60°. Nakon što smo dobili točku D<sup>'</sup> koristit ćemo alate Sketchpada za skri-

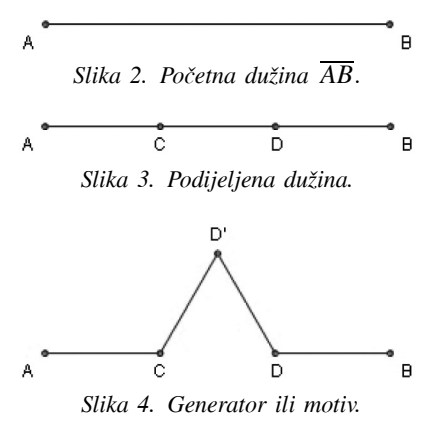

vanje pojedinih elemenata. Označite dužinu  $\overline{AB}$  (gledajte da je samo dužina označena), kliknite na *Zaslon*, a zatim na *Sakrijte dužinu*. Nakon ovoga spojite dužine  $\overline{AC},\,\overline{CD'},\,\overline{D'D}$ i  $\overline{DB}$  čime se dobije generator ili motiv koji ćemo sada dalje iterirati (vidi sliku 4).

Označimo točke A i B te na alatnoj traci pod *Transformacije* izaberimo *Ponavljanje/iteracija...* Naš motiv ćemo sada ponoviti na svakoj od četiri prethodno konstruirane dužine. Novo pridruživanje dobijemo tako da u prozoru programa koji je "iskočio" izaberemo Strukture te *Dodavanje novog pridruživanja*. Pridruživanje načinite redom počevši od točaka A i C, zatim C i D', D' i D te na posljetku D i B. Na slici 6 možete vidjeti kako smo to učinili. Napomenimo i kako smo u odjeljku Prikažite odabrali *Samo posljednja iteracija*. U konačnici pogledajmo kako izgleda prvih par iteracija, odnosno kako izgleda Kochovo krivulja.

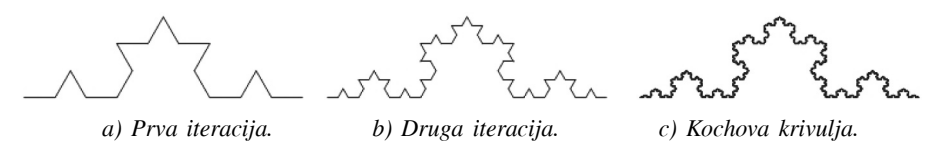

*Slika 5. Nekoliko iteracija i konacni izgled Kochove krivulje. ˇ*

Jedna zanimljivost, uz oznaku *a* za duljinu početne dužine, možemo izračunati duljinu Kochove krivulje. Uočite da se duljina Kochove krivulje povećava za faktor  $\frac{4}{3}$ . Idemo izračunati duljinu Kochove krivulje:

$$
L = \lim_{n \to \infty} \left(\frac{4}{3}\right)^n a = \infty.
$$

S druge strane, pogledajmo ima li taj fraktal površinu ili mu je možda i površina beskonačno velika. Iz formule za površinu jednakostraničnog trokuta i pravilnom

Matematičko-fizički list, LXIII 4 (2012. – 2013.)

primjenom iste na osnovice dobivene iterativnim postupkom dobivamo:

$$
P = \frac{a^2 \sqrt{3}}{4} \left( 1 + \frac{2}{9} + \frac{4}{81} + \frac{8}{729} + \dots \right) = \frac{a^2 \sqrt{3}}{4} \sum_{i=0}^n \left( \frac{2}{9} \right)^i
$$
  
=  $\frac{a^2 \sqrt{3}}{4} \cdot \frac{1}{1 - \frac{2}{9}} = \frac{9a^2 \sqrt{3}}{28}.$ 

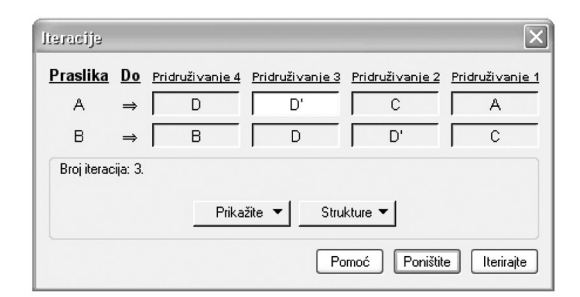

*Slika 6. Pridruˇzivanje tocaka radi iteracije. ˇ*

Pogledajmo još neke Kochove fraktale dobivene iz Kochove krivulje.

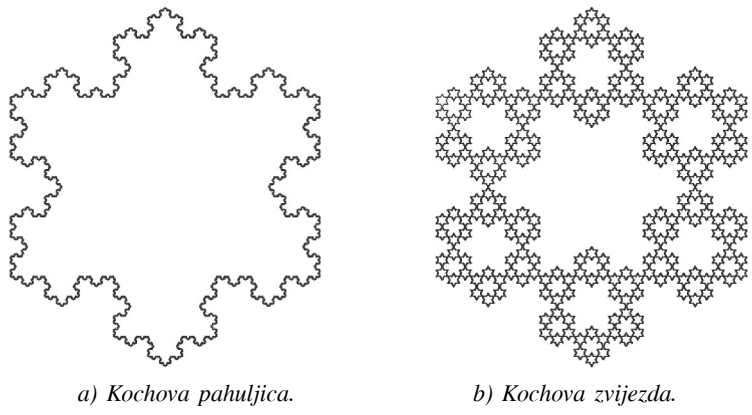

*Slika 7. Kochovi fraktali.*

## **Fraktali Sierpinskog**

Waclaw Sierpinski (1882.–1969.) je poljski matematičar, a u svijetu fraktala poznat je po svojem trokutu i tepihu. Konstrukcija je jednostavna, radi se o "izbacivanju" trokuta čije vrhove čine polovišta početnog trokuta. Postupak se zatim ponavlja na novodobivenim trokutima. Slična ideja može se provesti i na kvadratu, gdje se dobije fraktal poznat kao *Tepih Sierpinskog.*

Konstrukciju trokuta Sierpinskog ćemo, naravno, započeti konstrukcijom trokuta *A'B'C'* čiji vrhovi su polovišta početnog trokuta *ABC*. Postupak za izradu ovog fraktala

je analogan kao i prethodni. Na slici 8 možete vidjeti kako smo izabrali točke za iteriranie.

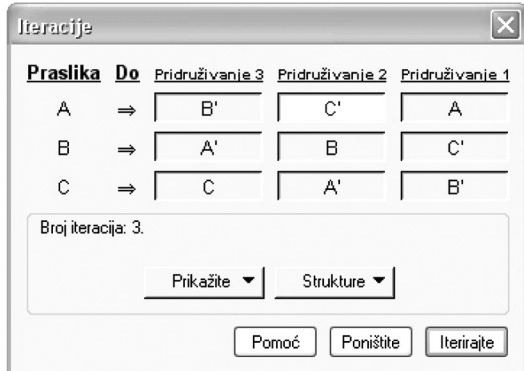

*Slika 8. Pridruˇzivanje tocaka radi iteracije. ˇ*

U konačnici pogledajmo i kako izgledaju prve četiri iteracije trokuta Sierpinskog.

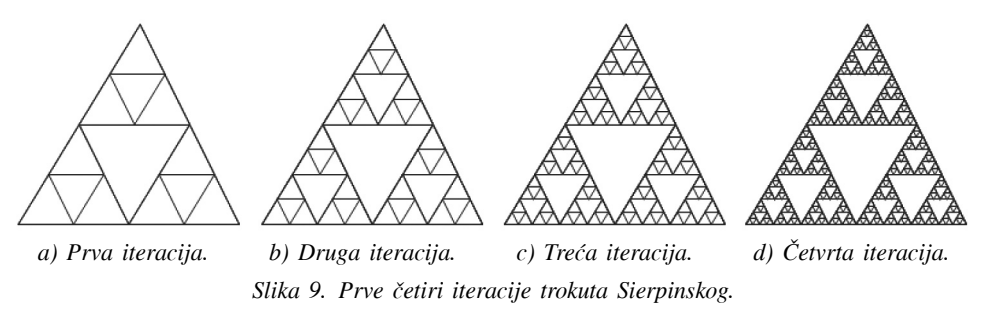

Gotovo istu ideju kao Sierpinski, primijenio je austrijski matematičar Karl Menger (1902.–1985.) na kocku. On je 1926. objavio rad u kojem je izložio svoj fraktal, Mengerovu spužvu. Zanimljivo je spomenuti kako je jedan drugi fraktal Waclawa Sierpinskog našao primjenu u suvremenoj tehnološkoj industriji (vidi sliku 10).

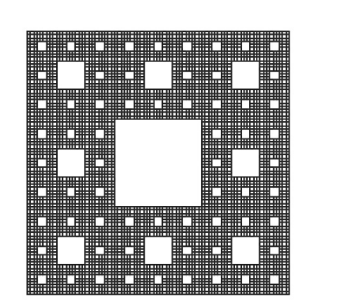

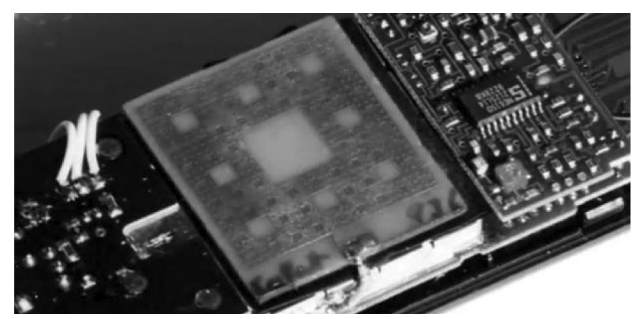

*a) Tepih Sierpinskog. b) Primjena u tehnologiji. Slika 10. Tepih Sierpinskog i njegova primjena.*

Matematičko-fizički list, LXIII 4 (2012. – 2013.)

Kad je riječ o Pitagorinom stablu, svakako se u igri nalazi pravokutni trokut. Konstrukcija ovog fraktala polazi od kvadrata, zatim se nad jednom njegovom stranicom konstruira kružni luk i točka na njemu. Preciznije iskoristi se Talesov poučak o obodnom kutu nad promjerom kružnice, koji je jasno, pravi kut. Ovdje sad započinje iterativni postupak, tj. nad katetama pravokutnog trokuta konstruiraju se kvadrati.

Opisani postupak lako se geometrijski realizira. Konstrukcija kvadrata u Sketchpadu nije jedinstvena. Nakon što smo konstruirali kvadrat *ABCD*, odaberemo stranicu *CD* i na alatnoj traci pod *Konstrukcije* odaberemo *Poloviste. ˇ* Označimo polovište S i točku D te pod *Konstrukcije* odaberemo *Kruˇznica: srediste ˇ* + *tocka. ˇ* Preostaje nam josˇ konstruirati kružni luk i točku na njemu. Označimo točku *C*, kružnicu, i točku *D* (*redoslijedom kako smo naveli*), opet pod *Konstrukcije* odaberemo *Kruˇzni luk.* Na dobivenom kružnom luku odabremo neku točku T i spojimo dužine  $\overline{DT}$  i  $\overline{CT}$ .

Prije iterativnog postupka zgodnim se čini sakriti točku  $S$ , kružnicu, kružni luk. Iterativni postupak započinjemo oznacavanjem to ˇ caka ˇ *A* i *B*, na alatnoj traci pod *Transformacije* kliknemo na *Ponavljanje/iteracija*... Prvu točku pridružimo točki  $D$ , a drugu točki  $T$ , zatim napravimo novo pridruživanje u kojem prvu točku pridružimo točki T, a drugu točki  $C$ .

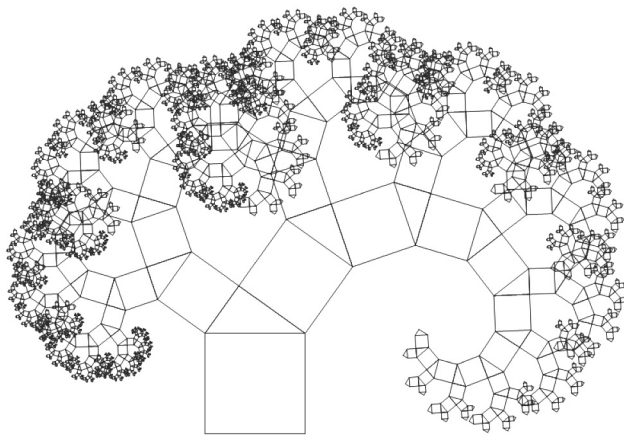

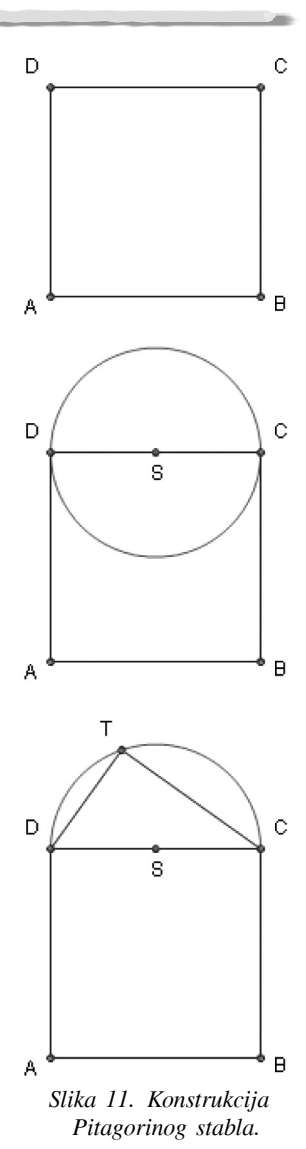

*Slika 12. Pitagorino stablo.*

Dakle, ovdje smo obradili tri veoma poznata fraktala Kochovu krivulju, Trokut Sierpinskog i Pitagorino stablo. Naravno da se i mnogi drugi fraktali mogu na

sličan način dobiti primjenom iteracija u programu Sketchpad. Pokušajte sami pomoću generatora (motiva) kao na slici 13 dobiti fraktal Minkovskog ili kao na slici 14 dobiti fraktal Lévya.

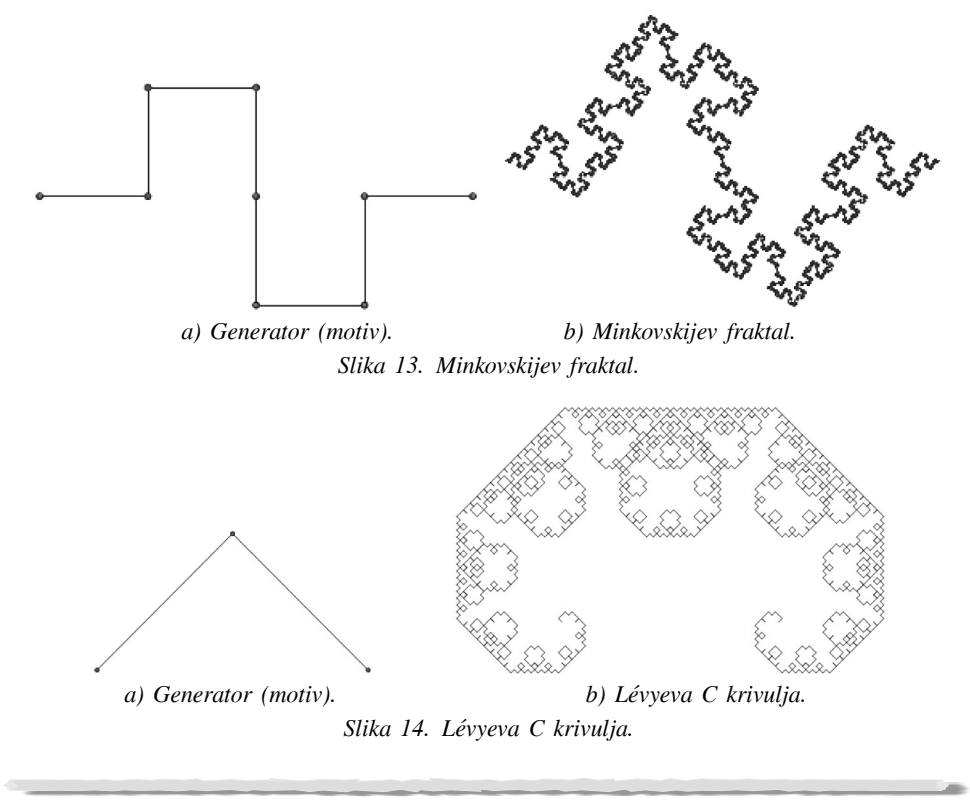

**Zakljucak ˇ**

Na kraju istaknimo kako su fraktali postali nezaobilazni elementi svakidasnjice, i to ˇ ne samo u matematici. Fraktali su primjenu našli u fizici prilikom proučavanja teorije kaosa, u praćenju rasta bakterija ili populacija u biologiji, generiranje različitih krajolika u računalnoj grafici, u filmskoj industriji doprinijeli su stvaranju specijalnih efekata, meteorolozima su dobar "alat" za predviđanje vremena itd. Zahvaljujući Sketchpadu u mogućnosti smo vidjeti i razumjeti matematičke odnose te načiniti poveznice i generalizacije. Njegov otvoreni pristup omogućuje nam razvijanje matematičke kreativnosti, izražavanja i dostignuća.

Ostali smo dužni napomenuti kako su Hrvatsko matematičko društvo, CARNet i tvrtka Proven omogućili svim nastavnicima, studentima i učenicima *besplatnu* uporabu softvera *Sketchpad*. Putem osobne zaporke dostupna je uporaba softvera *Sketchpad 4.07 HR* i radovi posebno priređeni za učenje i poučavanje. Program možete preuzeti na internet stranici https://sketchpad.carnet.hr/ gdje su dostupne i sve ostale upute za korištenje programa.

Na internetu su dostupni i mnogi drugi besplatni web alati za interaktivno crtanje fraktala. Neke od njih možete potražiti na sljedećim internet stranicama:

Matematičko-fizički list, **LXIII** 4 (2012. – 2013.)

- http://illuminations.nctm.org/ActivityDetail.aspx?ID=17
- http://neave.com/fractal/
- http://www.pbs.org/wgbh/nova/physics/fractal-detail.html
- http://www.math.com/students/wonders/fractals.html

## **Literatura**

- [1] HEINZ-OTTO PEITGEN, HARTMUT JURGENS ¨ , DIETMAR SAUPE, *Chaos and Fractals New Frontiers of Science*, Springer, New York, 2004.
- [2] G. HELMBERG, *Getting Acquainted with Fractals*, de Gruyter, Berlin, New York, 2007.
- [3] R. RUPP, *Using The Geometer's Sketchpad to Explore Fractals Images and Iterated Function Systems*, Del Mar College, Corpus Christi, Texas, 2006.
- [4] M. P. LAMOUREUX, *Constructing Fractals in Geometer's SketchPad*, Pi in the Sky, 2006.
- [5] *Benoit Mandelbrot Hunting the Hidden Dimension Nova* (2008) http://www.youtube.com/watch?v=ZbK92bRW2lQ&feature=relmfu